# **Guida operativa di Connection & Control Box**

#### **ingresso come cambiare origini di ingresso**

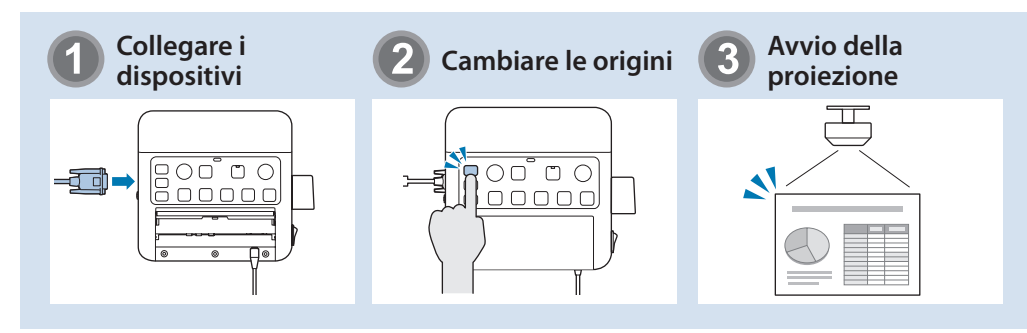

#### **funzioni delle parti e funzioni**

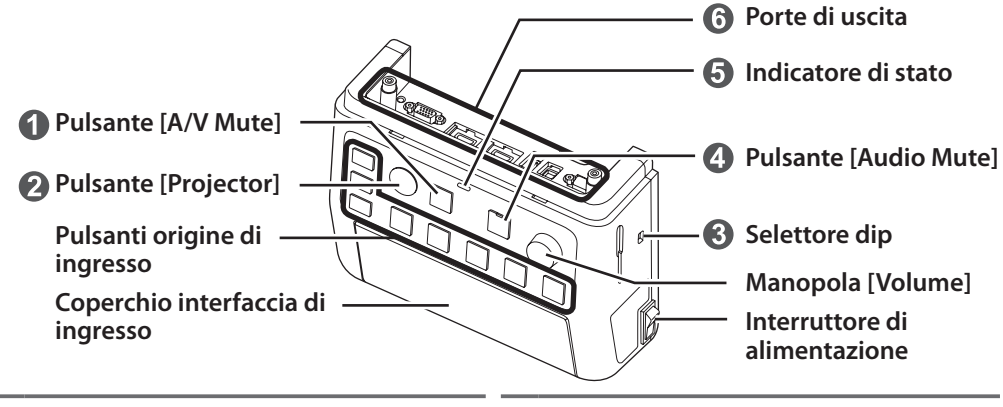

**1** Interrompe temporaneamente l'uscita video e audio dal proiettore o dagli altoparlanti, fatta eccezione per la porta [Mic] e la porta [AUX In].

2 Accende o spegne il proiettore.

configura il segnale audio trasmesso dagli altoparlanti collegati a questo prodotto. Non spostare questo selettore poiché è stato impostato in modo ottimale in fase di .installazione

4. Esclude temporaneamente i segnali audio dalla porta [Mic] e dalla porta [AUX In]. Mentre l'audio è ecluso, la spia del tasto Mute si accende di colore blu.

- cal Indica lo stato della centralina di collegamento e controllo Connection & Control Box. (Questo non indica lo stato del proiettore.)<br> $\Box$ : Funzio
	- $\mathbb{B}^{\mathbb{D}}$  : Funzionamento normale.  $\mathbb{B}$  Porta [USB-B]
	- $\Box$  : In standby. Premere un tasto qualsiasi per riprendere. Arancione
	- $\mathbb{R}^2$ : Si è verificato un errore. Scollegare la centralina Connection & Control Box e contattare il proprio rivenditore.

**6** Collega il proiettore a questo dispositivo. Fare riferimento al *Manuale di installazione* per altri dettagli.

## **Porte di ingresso**

Collegare i cavi a seconda dei dispositivi da utilizzare.

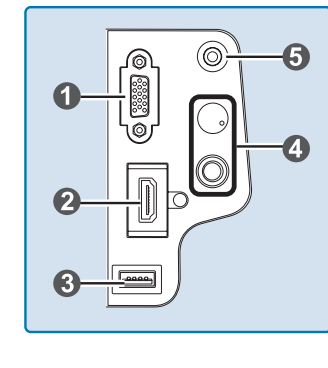

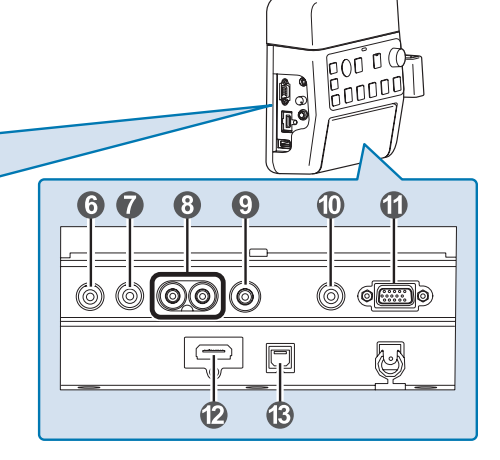

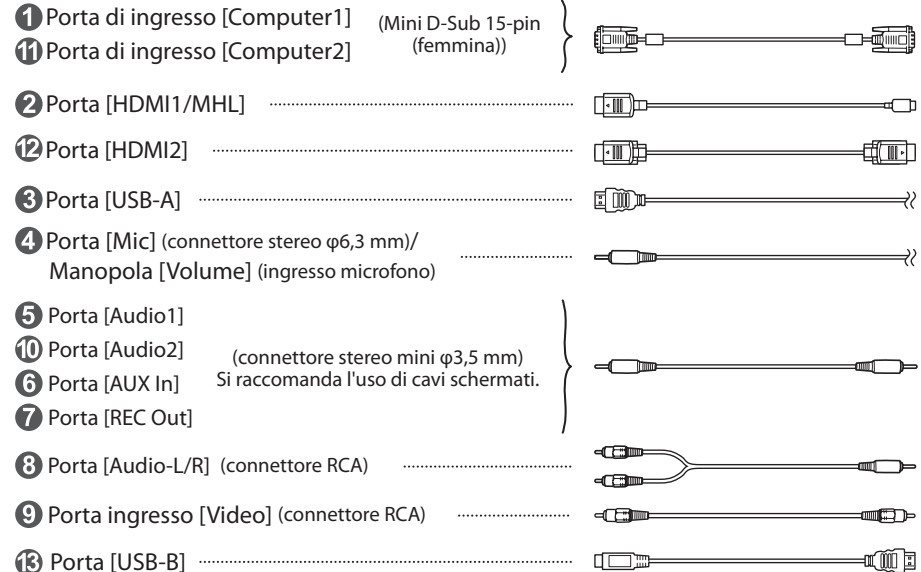

- Quando si utilizza un microfono dinamico disponibile in commercio, collegarlo alla porta  $\Omega$ [Mic]. L'alimentazione non è supportata.
	- Quando si invia l'audio da un lettore audio portatile e simili, collegare il cavo audio alla porta  $\bigodot$  [AUX ln]. L'ingresso audio dalla porta  $\bigodot$  [AUX ln] è sempre riprodotto, indipendentemente dall'origine selezionata.
- Quando si collega un dispositivo di registrazione, collegare il cavo audio alla porta  $\bigcap$  IREC Out]. Ingresso audio da porte di ingresso audio e Aux In, la porta Mic port è l'uscita. L'audio viene trasmesso a un volume costante e non può essere regolato.

#### **Esempi di collegamento**

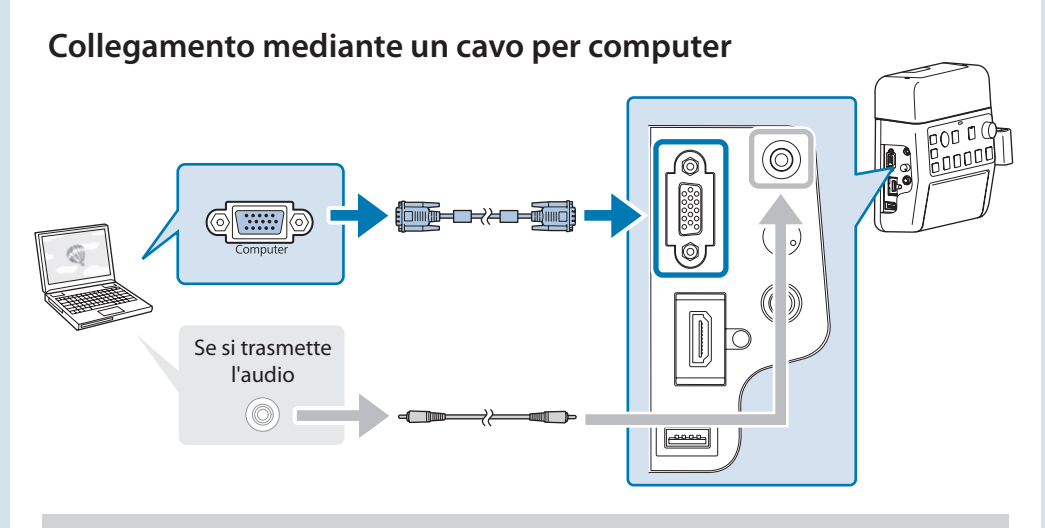

Collegare le porte secondo le seguenti combinazioni. Se si usa la porta di ingresso [Computer1] - Porta [Audio1] Se si usa la porta di ingresso [Computer2] - Porta [Audio2]

### **Collegamento mediante un cavo USB**

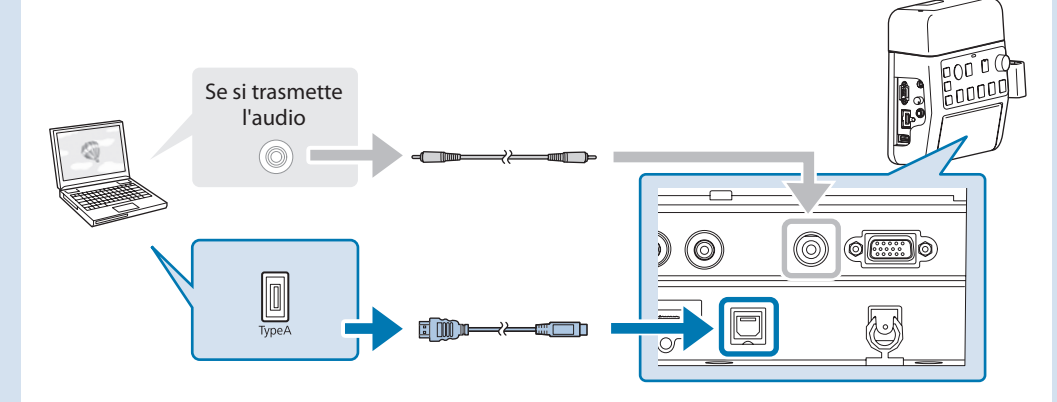

• Nel caso di proiettori il cui segnale audio può essere immesso con un cavo USB mediante la funzione di visualizzazione USB, non occorre collegare il cavo audio. . Collegare il proiettore e il computer direttamente, senza utilizzare un hub USB.

# **Collegamento utilizzando cavi HDMI**  $\circledcirc$ <u>(</u><br>မိုးစိုးရှိ HDMI an **Alik SHL**

Se si utilizza un cavo HDMI spesso può scollegarsi a causa del suo peso. Utilizzare il morsetto del cavo HDMI per fissarlo.

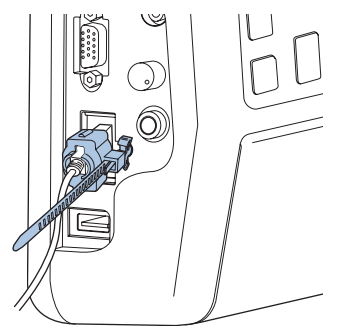

- Quando il proiettore ha una sola porta HDMI, assicurarsi di collegare il cavo HDMI alla porta [HDMI1/MHL].
- Potrebbe non essere possibile collegare un cavo MHL a tutti i dispositivi. Inoltre, in base al modello o alle impostazioni del dispositivo, le immagini potrebbero non essere proiettate correttamente.
- . Quando si collega un cavo MHL, assicurarsi che il cavo soddisfi gli standard MHL. Se il cavo non soddisfa lo standard MHL, il dispositivo collegato potrebbe non funzionare correttamente.
- Se si eseque il collegamento utilizzando un convertitore MHL-HDMI disponibile in commercio, potrebbe non essere possibile caricare il dispositivo collegato, oppure potrebbe non essere possibile eseguire operazioni col telecomando del proiettore.
- Se le immagini non sono proiettate correttamente utilizzando un cavo MHL, scollegare e ricollegare il cavo MHL.
- Se si cambia l'origine HDMI1/MHL e l'origine HDMI2 durante la riproduzione di un film, il film potrebbe bloccarsi. Arrestare il film prima di cambiare l'origine.

## Nomi e funzioni dei tasti di origine ingresso

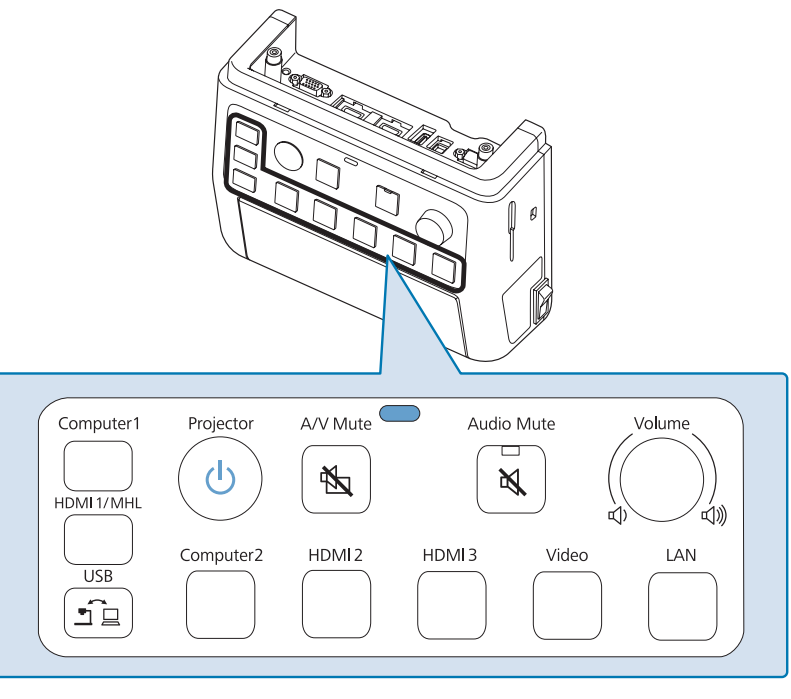

Premere i tasti di origine ingresso per inviare immagini e audio dal dispositivo collegato alla porta come indicato nella tabella che segue. Il cambio di origine potrebbe richiedere del tempo.

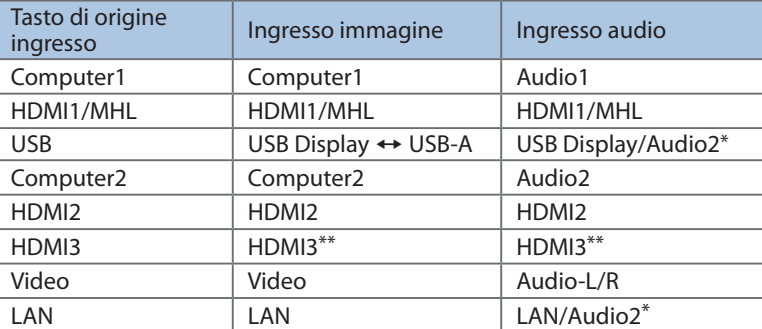

\* Se il proiettore supporta il trasferimento audio utilizzando USB display o una rete, non che proiettore upper un un un un utilizza si manurale della che projettore che non l'audio è inviato tramite USB display o LAN. Quando si utilizza un proiettore che non supporta il trasferimento audio, l'audio è inviato a [Audio2].

\*\* Invia i segnali audio e video dal dispositivo collegato alla porta HDMI3 del proiettore.

# **problemi** Risoluzione dei problemi

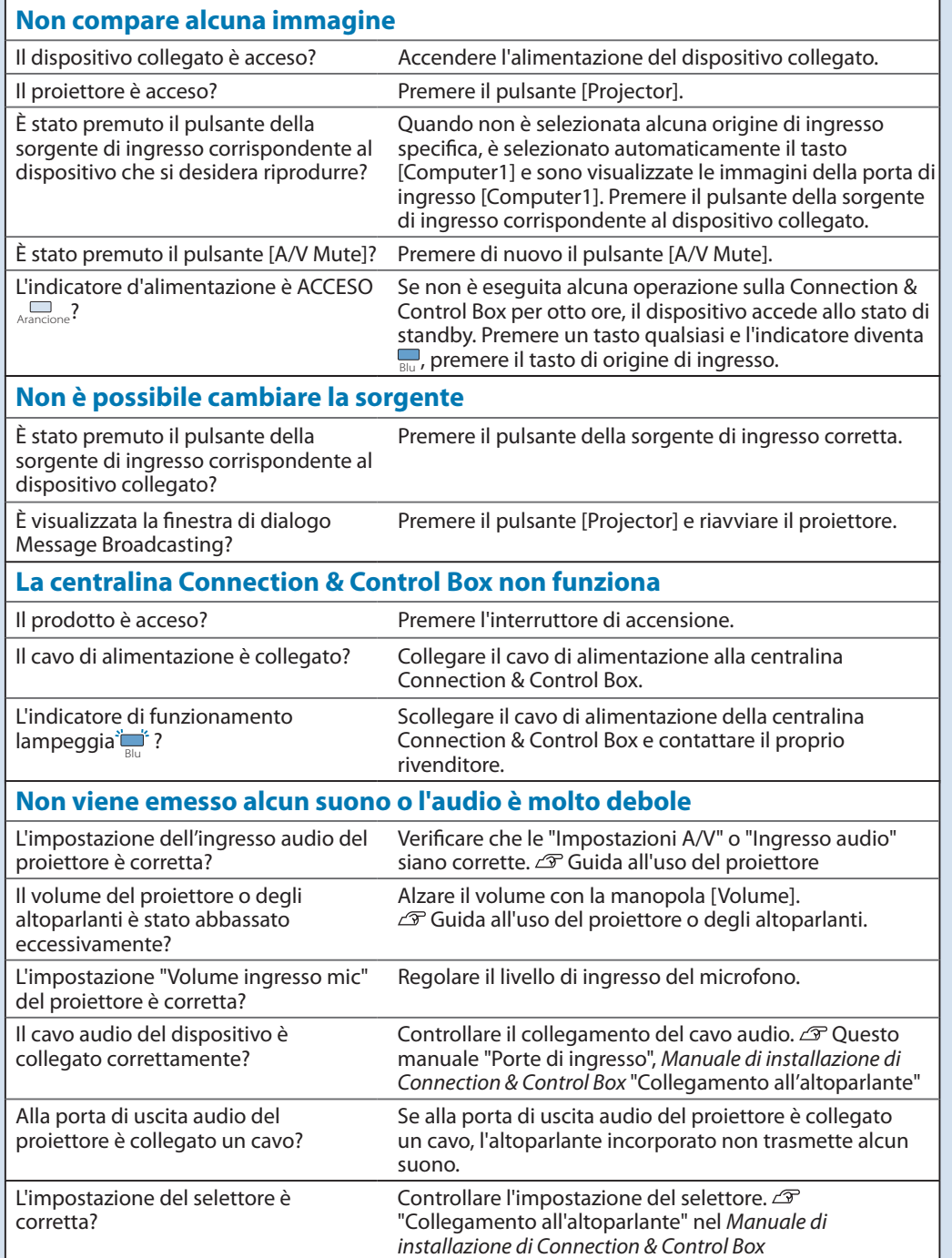